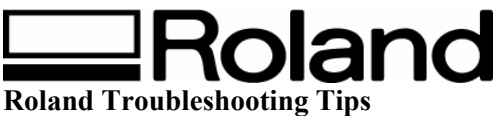

**Topic: PC-600 – What to do if… ST083104** 

# **What to Do If...**

# **If the PC-600 doesn't run**

# *PC-600*

# **Is the machine being used at the proper operating temperature?**

Check the operating temperature in "3-9 Specifications" and use the machine in an appropriate environment.

# **Is the PC-600 sub power on?**

Turn on the sub power.

# **Is the sheet loading lever not in the lowered position?**

If the sheet loading lever has not been lowered, load the material correctly and lower the sheet loading lever.

# **Has the front cover not been closed?**

Close the front cover. Operation is paused while the front cover is open. The FRONT COVER LED flashes while the front cover is open.

# **Has the ribbon been used up?**

Replace with a new ribbon cartridge.

# **Has the machine gone to sleep?**

When the user settings on the PC-600 have been used to set auto-sleep to [30 min.] or [60 min.], then when the set time elapses after printing or cutting operation, panel operation, and data transmission from the computer stop, the PC-600 goes to sleep. To cancel the sleep mode, send data from the computer or press any key on the operation panel.

# *Connection cable*

# **Are the computer and the PC-600 linked with the right cable?**

The type of cable you need is determined by your computer and the software you are using. Even if the computer is the same, running different software may require a different cable. Use the cable specified in your software.

**Disclaimer: All of the information contained in this document is based on the information available at the time of its creation. In no event will Roland DGA Corporation be liable to you for any damages, including damages for loss of business profits, business interruption, loss of business information and the like arising out of the use of or inability to use these materials.**

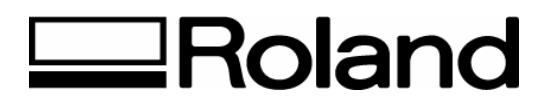

#### **Is the cable making a secure connection?**  Connect securely.

#### *Software*

#### **Has the correct driver selection been made for the application software?**  Select the appropriate PC-600 driver.

#### **Are the settings for the driver software correct?**

Make the correct settings for the output port and communication parameters.

**Disclaimer: All of the information contained in this document is based on the information available at the time of its creation. In no event will Roland DGA Corporation be liable to you for any damages, including damages for loss of business profits, business interruption, loss of business information and the like arising out of the use of or inability to use these materials.**